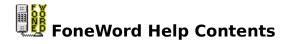

# **Using FoneWord**

- <u>What is a vanity number?</u>
  <u>Listing complete vanity numbers</u>
- Listing numbers containing real words
- Listing all combinations

#### **The Buttons**

- All words
- Real words
- Only words
- Stop
- Clipboard buttons

#### The Menu

- File menu
- Help menu

### What is a vanity number?

Which phone number will you remember, 1-800-265-5328 or 1-800-COLLECT? The FoneWord utility helps you locate mnemonic words and phrases for your own business telephone number. It gives you three different views of the possibilities, from perfect "vanity numbers" consisting of nothing but actual words to a list of all combinations of letters corresponding to a given phone number.

Each of the numbers on your phone except 1 and 0 corresponds to three letters of the alphabet. All of the letters except Q and Z are represented. A vanity number is a set of words whose letters correspond to a phone number. Naturally it's best when the words in the vanity number have some meaningful connection with the business whose number it is, for example, THE-DOGS for a kennel, or FOOD-YUM for a restaurant.

FoneWord gives you three different views of possible vanity numbers in your phone number. Enter your phone number in the <u>Phone number box</u>, then press the button at the top of one of the three list boxes, <u>Only words</u>, <u>Real words</u>, or <u>All words</u>.

## Listing all combinations

To see all possible combinations of letters corresponding to the input phone number, press the All words button above the right list box. A full seven-digit phone number that contains no 1 or 0 digits will translate into 2,187 different letter combinations. If you're willing to accept a vanity number with words misspelled, for example KATT-INN for a kennel, you may find one among these words.

The <u>completion gauge</u> to the left of the list box fills with color as the list is filled. To stop the processing before it's complete, press the <u>Stop button</u>.

# Listing numbers containing real words

If the Only words list yielded no vanity numbers, or none that you like, press the Real words button above the middle list box. Entries in the middle list need only contain one real word of two letters or more. Each entry displays the real word set off by spaces from any unconverted numbers, for example 7 COME 11.

The <u>completion gauge</u> to the left of the list box fills with color as the list is filled. To stop the processing before it's complete, press the <u>Stop button</u>.

## Listing complete vanity numbers

When you press the button labeled Only words, at the top of the right-hand list box. FoneWord will consult its database, attempting to find combinations of words that represent all of the digits in the input

numbers. Some numbers generate no items for this list, while others produce dozens. It's up to you to choose a sensible one - the telephone service whose number is PIN-DROP must have rejected SHOE-POP, SIN-EROS, and dozens of others. Since the digits 0 and 1 have no letter representation, they are treated as words in their own right, yielding combinations like CLEVER 1.

The <u>completion gauge</u> to the left of the list box fills with color as the list is filled. To stop the processing before it's complete, press the <u>Stop button</u>.

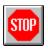

# The Stop button

Database lookups are relatively slow operations, so it can take a few minutes to process one of the list boxes. If you want to stop the processing before it's complete, simply press the stop sign in the upper right corner. You'll note that this stop sign is normally dimmed,

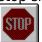

brightening up only during the processing of one of the list boxes.

# **The Help Menu**

FoneWord's help menu provides access to the help system contents, to the search dialog box, and to the standard help on USING help. You can also highlight any of the controls and press F1 for context-sensitive help on that control.

# The Clipboard buttons

When you've filled one or more of the lists, examine the results and highlight any that you like. These list boxes have the standard Windows extended selection property, like the file lists in File Manager. To select a range of items, click on the first, then hold Shift as you click on the last. To select or de-select an individual item without affecting other items, hold Ctrl as you click on it. When you've highlighted all of your choices, press the clipboard button at the top of the list to copy the selected items to the clipboard. Now you can include them in a memo, use Notepad to copy them to a file, or whatever you wish.

#### The List boxes

FoneWord contains three list boxes, one for <u>all letter combinations</u>, one for combinations containing one or more <u>real words</u>, and one for <u>complete vanity numbers</u>. All three are multiple selection list boxes, like the file list boxes in File Manager. To select a range of items, click on the first, then hold Shift as you click on the last. To select or de-select an individual item without affecting other items, hold Ctrl as you click on it. Press the corresponding <u>clipboard button</u> to copy the selected lines to the clipboard.

# **The Completion Gauges**

Immediately to the left of each  $\underline{\text{list box}}$  is a grey bar that serves as a completion gauge - it fills with color as the list box fills with words, reaching the top when the job is done. To stop the processing before it's complete, press the  $\underline{\text{Stop button}}$ .

# **The Phone number box**

To start, simply type a phone number into the text box at top center. This is a special text box that only accepts numeric input, and no more than seven digits. Then press the button at the top of one of the  $\underline{\text{list boxes}}$  to begin viewing possible  $\underline{\text{vanity numbers}}$ .

## The File menu

FoneWord doesn't actually deal with files, so the File menu exists only to hold the standard Exit command.